# **Chess-Ant**

*Release 0.0.9*

**Akihiro Kuroiwa**

**Dec 15, 2023**

# **CONTENTS:**

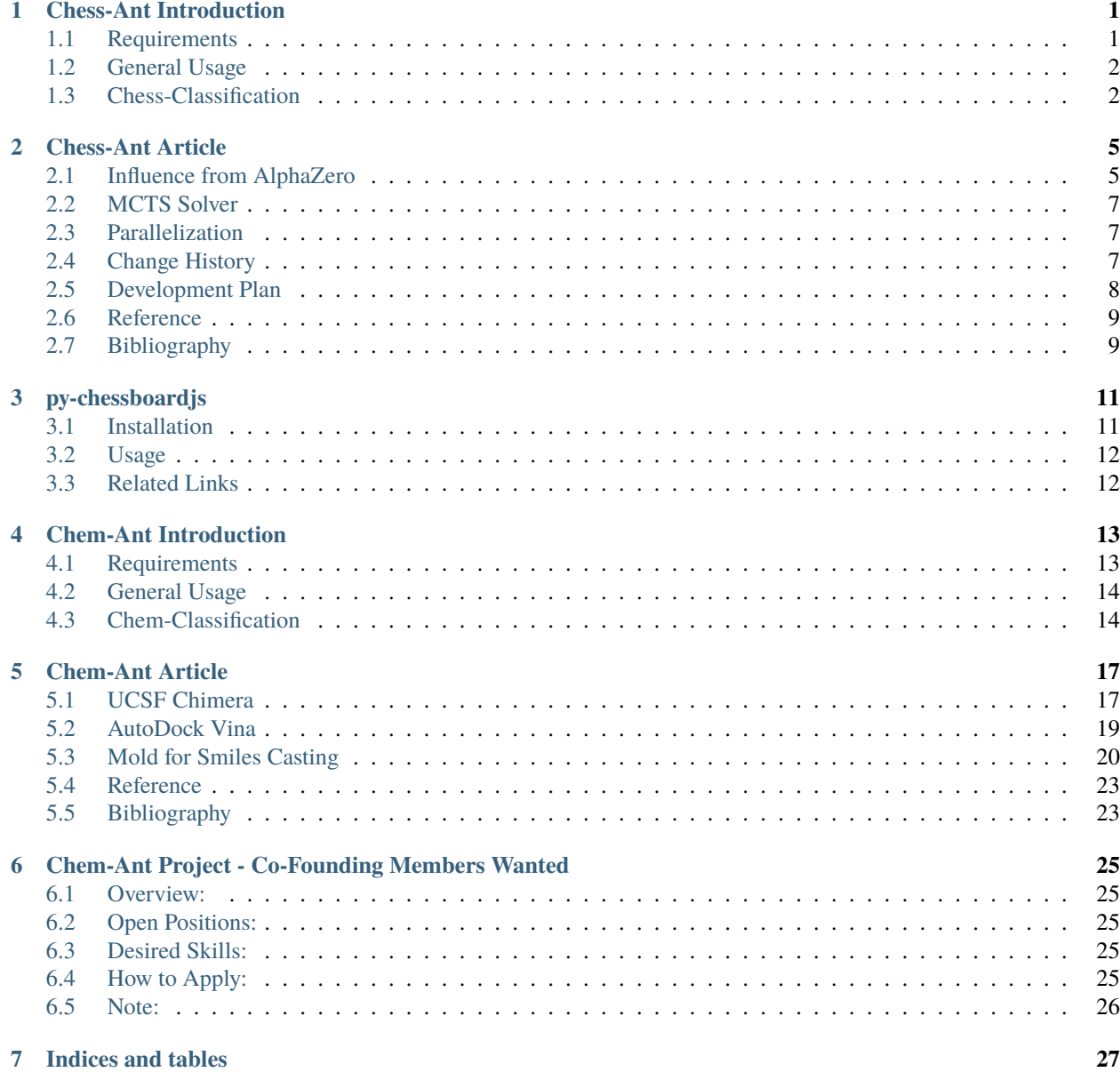

**ONE**

# **CHESS-ANT INTRODUCTION**

<span id="page-4-0"></span>Simulator to solve chess problems with MCTS Solver and Genetic Programming.

chess\_ant.py is based on the code of [deap/examples/gp/ant.py.](https://github.com/DEAP/deap/blob/master/examples/gp/ant.py)

# <span id="page-4-1"></span>**1.1 Requirements**

On Ubuntu:

```
sudo -H -s
apt install python3-pip
pip3 install -r requirements.txt
exit
```
Or:

```
pip3 install chess
pip3 install deap
pip3 install mcts
pip3 install mcts-solver
```
Or:

pip3 install chess-ant

- [python-chess: a chess library for Python](https://github.com/niklasf/python-chess)
- [DEAP](https://github.com/DEAP/deap)
- [MCTS](https://github.com/pbsinclair42/MCTS)
- [chess-ant](https://github.com/akuroiwa/chess-ant)
- [chess-classification](https://github.com/akuroiwa/chess-classification)
- [mcts-solver](https://github.com/akuroiwa/mcts-solver)

### <span id="page-5-0"></span>**1.2 General Usage**

Sample chess problems are available in pgn/. [Jerry](https://github.com/asdfjkl/jerry) is useful for pasting Forsyth-Edwards Notation (FEN).

```
cd chess-ant/chess-ant/
git checkout -b test-run
python3 chess_ant.py --help
python3 chess_ant.py --auto --fen "7k/1Q6/8/8/5N2/1B6/8/3K4 w - - 0 1"
python3 chess_ant.py -a -c -p "my-pgn" -11 -n100 -g10 -f "7k/1Q6/8/8/5N2/1B6/8/3K4 w - -
\cdot, \mathsf{O} 1"
```
If you installed chess-ant from PyPI:

```
chess-ant --help
chess-ant -a -n100 -g5 -f "7r/8/8/8/7k/2q5/6P1/6NK b - - 0 1"
```
This command will output the wrong answer. It will take some time, but the following command will output correctly.

```
chess-ant -a -n1000 -g5 -f "7r/8/8/8/7k/2q5/6P1/6NK b - - 0 1"
```
### <span id="page-5-1"></span>**1.3 Chess-Classification**

Version 0.0.1 of genPgn.py contains the Walrus operator, so it only works with Python 3.8 or higher. Please install Pytorch before installing Simple Transformers.

```
sudo -H -s
pip3 install pandas
pip3 install simpletransformers
apt install stockfish
pip3 install chess-classification
exit
genPgn --help
genPgn -l 10 -t 1 -p "train-pgn" -f "3qkbnr/8/8/8/8/8/PPPPPPPP/RNBQKBNR w - - 0 1"
cat train-pgn/train-*.pgn >> train-pgn/1.pgn
rm train-pgn/train-*.pgn
genPgn -l 10 -t 1 -p "train-pgn" -f "rnbqkbnr/pppppppp/8/8/8/8/8/3QKBNR w - - 0 1"
cat train-pgn/train-*.pgn >> train-pgn/2.pgn
rm train-pgn/train-*.pgn
genPgn -l 10 -t 1 -p "train-pgn" -f "4k3/pppppppp/8/8/8/8/PPPPPPPP/4K3 w - - 0 1"
cat train-pgn/train-*.pgn >> train-pgn/3.pgn
rm train-pgn/train-*.pgn
importPgn -p "train-pgn"
genPgn -l 10 -t 1 -p "eval-pgn" -f "3qkbnr/8/8/8/8/8/PPPPPPPP/RNBQKBNR w - - 0 1"
cat eval-pgn/train-*.pgn >> eval-pgn/1.pgn
rm eval-pgn/train-*.pgn
genPgn -1 10 -t 1 -p "eval-pgn" -f "rnbqkbnr/pppppppp/8/8/8/8/8/3QKBNR w - - 0 1"
cat eval-pgn/train-*.pgn >> eval-pgn/2.pgn
rm eval-pgn/train-*.pgn
genPgn -1 10 -t 1 -p "eval-pgn" -f "4k3/pppppppp/8/8/8/8/PPPPPPPP/4K3 w - - 0 1"
cat eval-pgn/train-*.pgn >> eval-pgn/3.pgn
rm eval-pgn/train-*.pgn
importPgn -p "eval-pgn"
```

```
from chess_classification.chess_classification import ChessClassification
classification = ChessClassification()
```
Loading a local save:

```
classification = ChessClassification("local-path/your-outputs")
```
Train or retrain:

classification.train\_and\_eval("train-pgn/fen.json", "eval-pgn/fen.json")

Test:

```
my_fen = "7r/8/8/8/7k/2q5/6P1/6NK b - 0 1"classification.predict_fen(my_fen)
```
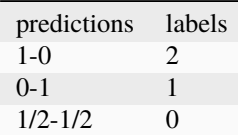

With chess\_ant.py:

chess-ant -d -n100 -g5 -f " $6rk/4pppp/8/8/3Q4/8/RB2PPP/86K$  w - - 0 1"

Loading a local save:

```
chess-ant -d -n100 -g5 -f "6rk/4pppp/8/8/3Q4/8/RB2PPPP/R6K w - - 0 1" --model-outputs
˓→"local-path/your-outputs"
```
- [Simple Transformers](https://github.com/ThilinaRajapakse/simpletransformers)
- [Start Locally | PyTorch](https://pytorch.org/get-started/locally/)
- [pandas](https://pandas.pydata.org/)
- [Chess-Classification](https://github.com/akuroiwa/chess-classification)

**Todo:**

- It's too slow.
- Low correct answer rate.
- Parallelization.
- Support for other board games like shogi.
- Support for Universal Chess Interface (UCI).
- Docstring.
- Boil spaghetti code.

**TWO**

### **CHESS-ANT ARTICLE**

#### <span id="page-8-0"></span>**author**

Akihiro Kuroiwa

#### **date**

2021/12/25

#### **abstract**

Like AlphaFold developed by DeepMind, MCTS can be applied to bioinformatics and cheminformatics. Chess-Ant is influenced by AlphaZero, but tries a different method. I would like to show the possibility that the combination of MCTS Solver and Genetic Programming can be put to practical use.

### <span id="page-8-1"></span>**2.1 Influence from AlphaZero**

A variant of the Polynomial Upper Confidence Tree (PUCT) introduced in AlphaGo Zero and AlphaZero complements the exploration rate  $C(s)$  with the prior probability  $P(s, a)$ . My chess-ant uses the conventional Upper Confidence Tree (UCT) and replaces the adjustment of the constant  $C$  with Genetic Programming (GP) $^1$  $^1$ . From  $1/\sqrt{1}$  to  $1/\sqrt{9},$  GP chooses the value of the constant  $C$  according to the conditions. Depending on the value of the constant  $C$ , chess\_ant. py will either actively or passively search.

AlphaZero's PUCT<sup>[2](#page-8-3)[3](#page-8-4)[4](#page-8-5)[5](#page-8-6)</sup>:

$$
a_t = arg max_a (Q(s_t, a) + U(s_t, a))
$$

$$
U(s, a) = C(s)P(s, a) \frac{\sqrt{N(s)}}{1 + N(s, a)}
$$

$$
C(s) = log \frac{1 + N(s) + c_{base}}{c_{base}} + c_{init}
$$

A deep neural network  $(p, v) = f_{\theta}(s)$  with parameters  $\theta$  evaluates the leaf node  $s_L$ :

$$
(p,v) = f_{\theta}(s_L)
$$

<span id="page-8-2"></span><sup>1</sup> [Cazenave, Tristan. "Evolving Monte-Carlo Tree Search Algorithms." \(2007\).](https://www.semanticscholar.org/paper/Evolving-Monte-Carlo-Tree-Search-Algorithms-Cazenave/336231ec5085098b35c573d885e18c3392e3703d)

<sup>2</sup> [AlphaZero: Shedding new light on chess, shogi, and Go](https://deepmind.com/blog/article/alphazero-shedding-new-light-grand-games-chess-shogi-and-go)

<span id="page-8-4"></span><span id="page-8-3"></span><sup>3</sup> [Silver, David et al. "A general reinforcement learning algorithm that masters chess, shogi, and Go through self-play." Science 362 \(2018\): 1140](https://www.semanticscholar.org/paper/A-general-reinforcement-learning-algorithm-that-and-Silver-Hubert/f9717d29840f4d8f1cc19d1b1e80c5d12ec40608) [- 1144.](https://www.semanticscholar.org/paper/A-general-reinforcement-learning-algorithm-that-and-Silver-Hubert/f9717d29840f4d8f1cc19d1b1e80c5d12ec40608)

<span id="page-8-5"></span><sup>4</sup> [Foster, David. \(2017\). AlphaGo Zero Explained In One Diagram](https://medium.com/applied-data-science/alphago-zero-explained-in-one-diagram-365f5abf67e0)

<span id="page-8-6"></span><sup>5</sup> [Tadao Yamaoka's diary](https://tadaoyamaoka.hatenablog.com/entry/2018/12/08/191619)

Initialize:

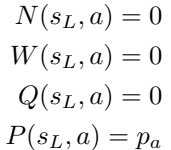

Update:

$$
t \leq L
$$
  

$$
N(s_t, a_t) = N(s_t, a_t) + 1
$$
  

$$
W(s_t, a_t) = W(s_t, a_t) + v
$$
  

$$
Q(s_t, a_t) = \frac{W(s_t, a_t)}{N(s_t, a_t)}
$$

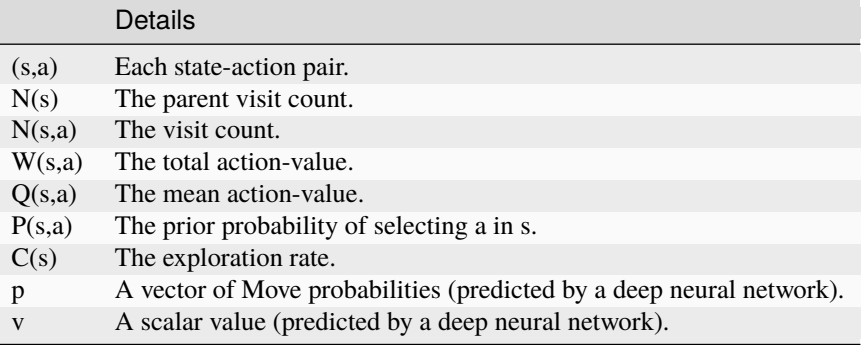

Chess-Ant's UCT<sup>[6](#page-9-0)[7](#page-9-1)[8](#page-9-2)[9](#page-9-3)[10](#page-9-4)</sup>:

$$
a_t = arg \, max_a(Q(s_t, a) + C_{gp} \sqrt{\frac{2lnN(s_t)}{N(s_t, a)}})
$$

 $C_{gp} =$  $\sqrt{2}$  $<sub>1</sub>$ </sub> 1/ 3, 1/  $\mathbf{v}_{j}$ 4, 1/  $^{\mathsf{v}}$ 5, If the previously selected node state is under certain conditions 1/  $^{\mathsf{v}}$ 6, 1/  $^{\vee}$ 7, 1/  $\mathbf{v}_{j}$ 8, 1/  $^{\mathsf{v}}$ 9,

The judgment conditions are as follows:

 $(1)$ 

1/  $^{\mathsf{v}}$ 2,

√ 1,

 $^{\vee}$ 

<span id="page-9-0"></span><sup>6</sup> [Auer, Peter et al. "Finite-time Analysis of the Multiarmed Bandit Problem." Machine Learning 47 \(2004\): 235-256.](https://www.semanticscholar.org/paper/Finite-time-Analysis-of-the-Multiarmed-Bandit-Auer-Cesa-Bianchi/1e1d35136b1bf3b13ef6b53f6039f39d9ee820e3)

<sup>7</sup> [Kocsis, Levente and Csaba Szepesvari. "Bandit Based Monte-Carlo Planning." ECML \(2006\).](https://www.semanticscholar.org/paper/Bandit-Based-Monte-Carlo-Planning-Kocsis-Szepesvari/e635d81a617d1239232a9c9a11a196c53dab8240)

<span id="page-9-2"></span><span id="page-9-1"></span><sup>8</sup> [Swiechowski, Maciej et al. "Monte Carlo Tree Search: A Review of Recent Modifications and Applications." ArXiv abs/2103.04931 \(2021\):](https://www.semanticscholar.org/paper/Monte-Carlo-Tree-Search%3A-A-Review-of-Recent-and-Swiechowski-Godlewski/ad5fc69f2b092eab4171d1e87c59ef7992dfdc6e) [n. pag.](https://www.semanticscholar.org/paper/Monte-Carlo-Tree-Search%3A-A-Review-of-Recent-and-Swiechowski-Godlewski/ad5fc69f2b092eab4171d1e87c59ef7992dfdc6e)

<span id="page-9-3"></span><sup>9</sup> [Wikipedia contributors. "Monte Carlo tree search." Wikipedia, The Free Encyclopedia. Wikipedia, The Free Encyclopedia, 18 Oct. 2021.](https://en.wikipedia.org/w/index.php?title=Monte_Carlo_tree_search&oldid=1050627850) [Web. 25 Dec. 2021.](https://en.wikipedia.org/w/index.php?title=Monte_Carlo_tree_search&oldid=1050627850)

<span id="page-9-4"></span><sup>10</sup> [Wikipedia contributors. "." Wikipedia. Wikipedia, 8 Oct. 2021. Web. 25 Dec. 2021.](https://ja.wikipedia.org/w/index.php?title=%E3%83%A2%E3%83%B3%E3%83%86%E3%82%AB%E3%83%AB%E3%83%AD%E6%9C%A8%E6%8E%A2%E7%B4%A2&oldid=85943688)

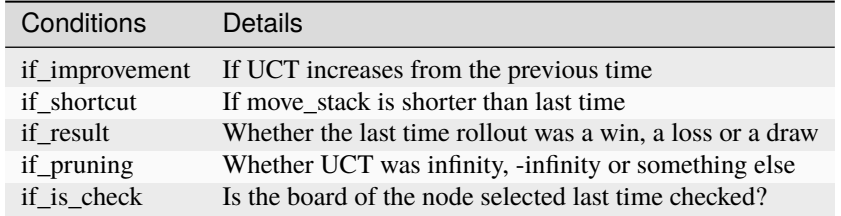

Also, since GP can be redone in each generation, it is possible to prevent the UCT from being highly evaluated at the beginning of the search based on the number of visits. It may get the effect of this paper<sup>[11](#page-10-3)</sup>.

## <span id="page-10-0"></span>**2.2 MCTS Solver**

With the introduction of MCTS Solver<sup>[12](#page-10-4)[13](#page-10-5)</sup>, chess-ant will cut branches to speed up and reduce wrong answers.

The reason for the significant changes to the pseudocode in the paper is that the code for [the package](https://github.com/pbsinclair42/MCTS) referenced by the inherited classes is written differently.

In addition, there is no goto in Python, so there is extra code. In the pseudo code, everything is completed inside the MCTS Solver, but in chess\_ant.py, it is written separately in \_executeRound(). Execute rollout in mctsSolver(), perform processing such as pruning, output reward like rollout, and input it to backpropogate().

Like negamax, the MCTS solver is a recursive function and requires a stop condition.

# <span id="page-10-1"></span>**2.3 Parallelization**

In mcts-solver 0.0.5, with the help of OpenAI's ChatGPT and Google Bard, I modified the code to allow parallel processing<sup>[14](#page-10-6)[15](#page-10-7)</sup>. Tree parallelization is more difficult than root parallelization because it requires the use of locks. I'm not sure if these changes are working correctly, so they may change significantly in the future. [Context managers](https://stackoverflow.com/questions/18386616/can-i-acquire-multiprocessings-lock-in-a-with-statement) are useful, but they can get you into trouble if you use them incorrectly.

# <span id="page-10-2"></span>**2.4 Change History**

Since both chess-classification and chem-classification use the same algorithm, I made similar changes at the same time.

In chess-classification 0.0.4, fen is separated into tokens to create a dataset. The fen is separated by columns instead of letter by letter.

Corrected by adding math.sqrt(2) since there was an error in the UCB1 algorithm until chess-ant 0.0.5 manual. It seems that the author of mcts initially set explorationConstant =  $1 / \text{math.sqrt}(2)$  in mcts.py to cancel out math.sqrt(2). I added a new terminal called selectNodeEphemeralConstant to replace the ephemeral constant in chess-ant 0.0.6.

According to [Issues #658,](https://github.com/DEAP/deap/issues/658) Deap does not work with Python 3.10, but with version 3.11.

<span id="page-10-3"></span><sup>11</sup> [Imagawa, Takahisa and Tomoyuki Kaneko. "Improvement of State's Value Estimation for Monte Carlo Tree Search." \(2017\).](https://www.semanticscholar.org/paper/Improvement-of-State%E2%80%99s-Value-Estimation-for-Monte-Imagawa-Kaneko/1b45c6e02944e2f4ec2dbc77083e8cc4eb7c9e8a)

<span id="page-10-4"></span><sup>12</sup> [Winands, Mark & Björnsson, Yngvi & Saito, Jahn-Takeshi. \(2008\). Monte-Carlo Tree Search Solver. 25-36. 10.1007/978-3-540-87608-3\\_3.](https://www.researchgate.net/publication/220962507_Monte-Carlo_Tree_Search_Solver)

<span id="page-10-5"></span><sup>13</sup> [Baier, Hendrik & Winands, Mark. \(2015\). MCTS-Minimax Hybrids. IEEE Transactions on Computational Intelligence and AI in Games. 7.](https://dke.maastrichtuniversity.nl/m.winands/documents/mcts-minimax_hybrids_final.pdf) [167-179. 10.1109/TCIAIG.2014.2366555.](https://dke.maastrichtuniversity.nl/m.winands/documents/mcts-minimax_hybrids_final.pdf)

<span id="page-10-6"></span><sup>14</sup> [Chaslot, Guillaume & Winands, Mark & Herik, H.. \(2008\). Parallel Monte-Carlo Tree Search. 60-71. 10.1007/978-3-540-87608-3\\_6.](https://dke.maastrichtuniversity.nl/m.winands/documents/multithreadedMCTS2.pdf)

<span id="page-10-7"></span><sup>15</sup> [Soejima, Yusuke & Kishimoto, Akihiro & Watanabe, Osamu. \(2009\). Root Parallelization of Monte Carlo Tree Search and Its Effectiveness in](http://id.nii.ac.jp/1001/00097696/) [Computer Go.](http://id.nii.ac.jp/1001/00097696/)

In ~/.bashrc or ~/.bash\_aliases:

```
# Python version
alias python3='/usr/bin/python3.11'
```
and execute source command:

```
source ~/.bash_aliases
```
Another method is update-alternatives.

```
update-alternatives --install /usr/bin/python3 python3 /usr/bin/python3.10 2
update-alternatives --install /usr/bin/python3 python3 /usr/bin/python3.11 1
update-alternatives --config python3
python3 --version
```
To revert to the original version that was set as top priority:

update-alternatives --auto python3

Please note that as of December 2022, gnome-terminal does not start with Python 3.11 on Ubuntu 22.04.1 LTS.

A more common method is to use venv:

```
sudo apt install python3.11-venv
python3.11 -m venv ~/.venv3.11
source ~/.venv3.11/bin/activate
which pip3
```
To finish:

deactivate

In chess-classification 0.0.5, you can load a local save.

In order to shorten the training time,<sup>[16](#page-11-1)</sup> the conventional model was changed to the checkpoint google/electra-small-discriminator<sup>[17](#page-11-2)</sup> of the electra model.

My pgn files are more like tactics<sup>[18](#page-11-3)[19](#page-11-4)</sup> than chess problems, so it's more efficient to create a dataset from tactics. More than 300 rows of pgn data are required for model training and model evaluation in order to increase the accuracy rate.

### <span id="page-11-0"></span>**2.5 Development Plan**

**Todo:** As another project, I will introduce deep learning<sup>[20](#page-11-5)[21](#page-11-6)</sup> for Natural Language Processing (NLP) in FEN's win / loss evaluation.

genPgn.py automatically plays with stockfish and outputs PGN files. By the way, version 0.0.1 of genPgn.py contains the walrus operator, so it only works with Python 3.8 or higher. importPgn.py creates a dataset from PGN files.

<span id="page-11-1"></span><sup>16</sup> [Rajapakse, Thilina. \(2020\). Battle of the Transformers: ELECTRA, BERT, RoBERTa, or XLNet](https://towardsdatascience.com/battle-of-the-transformers-electra-bert-roberta-or-xlnet-40607e97aba3)

<span id="page-11-2"></span><sup>17</sup> [ELECTRA: Pre-training Text Encoders as Discriminators Rather Than Generators](https://huggingface.co/google/electra-small-discriminator)

<span id="page-11-3"></span><sup>18</sup> [Download tactics database](https://lichess.org/forum/lichess-feedback/download-tactics-database)

<span id="page-11-4"></span><sup>19</sup> [Gorgonian's Chess Site](http://gorgonian.weebly.com/)

<span id="page-11-5"></span><sup>20</sup> [Savransky, Dmitriy. \(2020\). How to Use GPT-2 for Custom Data Generation. INTERSOG Inc.](https://intersog.com/blog/the-gpt-2-usage-for-custom-data-generation-by-example-playing-chess/)

<span id="page-11-6"></span><sup>21</sup> [Noever, David et al. "The Chess Transformer: Mastering Play using Generative Language Models." arXiv: Artificial Intelligence \(2020\): n.](https://arxiv.org/pdf/2008.04057.pdf) [pag.](https://arxiv.org/pdf/2008.04057.pdf)

chess\_classification.py generates a trained model with simple transformers. I plan to use this trained model to replace the rollout of chess\_ant.py, like AlphaZero.

### <span id="page-12-0"></span>**2.6 Reference**

### <span id="page-12-1"></span>**2.7 Bibliography**

- [Home Page of John R. Koza](http://www.genetic-programming.com/johnkoza.html)
- [Astro Teller | Technical Papers](http://www.astroteller.net/work/papers)
- [Lones, Michael. \(2014\). Genetic Programming: Memory, Loops and Modules. David Corne: Open Courseware.](https://www.macs.hw.ac.uk/~dwcorne/Teaching/bic1415_gp2.pdf)
- [Alpha"Othello" Zero](https://github.com/tkhkaeio/AlphaZero)
- [Czech, Johannes et al. "Monte-Carlo Graph Search for AlphaZero." ArXiv abs/2012.11045 \(2020\): n. pag.](https://arxiv.org/abs/2012.11045)
- [Prasad, Aditya. \(2018\). Lessons From Implementing AlphaZero](https://medium.com/oracledevs/lessons-from-implementing-alphazero-7e36e9054191)
- [chess-alpha-zero](https://github.com/Zeta36/chess-alpha-zero)
- [Yao, Yao. \(2018\). API Python Chess: Distribution of Chess Wins based on random moves](https://www.slideshare.net/YaoYao44/api-python-chess-distribution-of-chess-wins-based-on-random-moves)
- [Stöckl, Andreas. \(2018\). Writing a chess program in one day](https://medium.com/@andreasstckl/writing-a-chess-program-in-one-day-30daff4610ec)
- [Stöckl, Andreas. \(2019\). An incremental evaluation function and a test-suite for computer chess](https://medium.com/datadriveninvestor/an-incremental-evaluation-function-and-a-testsuite-for-computer-chess-6fde22aac137)
- [Stöckl, Andreas. \(2019\). Reconstructing chess positions](https://medium.com/datadriveninvestor/reconstructing-chess-positions-f195fd5944e)
- [Python Chess](https://www.chessprogramming.net/python-chess/)
- [Fiekas, Niklas. \(2015\). An implementation of the Bratko-Kopec Test using python-chess](https://gist.github.com/niklasf/73c9565719d124af64ff)
- [Bratko-Kopec Test](https://www.chessprogramming.org/Bratko-Kopec_Test)
- [Kurt & Rolf Chess Homepage of Kurt Utzinger](http://www.utzingerk.com/test.htm)
- [PGN Mentor](https://www.pgnmentor.com/)
- [Hart, Alex. \(2011\). Alpha Beta pruning on a Minimax tree in Python](https://gist.github.com/exallium/1446104/5109388cfc21578f555dcac0ba54da680326af7b)
- [PythonChessAi](https://github.com/AnthonyASanchez/python-chess-ai)
- [easyAI](https://github.com/Zulko/easyAI)
- [Shrott, Ryan. \(2017\). Genetic Programming applied to AI Heuristic Optimization](https://towardsdatascience.com/genetic-programming-for-ai-heuristic-optimization-9d7fdb115ee1)
- [Alpha-Beta Pruning](https://www.javatpoint.com/ai-alpha-beta-pruning)
- [Hartikka, Lauri. \(2017\). A step-by-step guide to building a simple chess AI](https://www.freecodecamp.org/news/simple-chess-ai-step-by-step-1d55a9266977/)
- [Simplified Evaluation Function](https://www.chessprogramming.org/Simplified_Evaluation_Function)
- [Brynjulfsson, Erlingur. A Genetic Minimax Game-Playing Strategy](https://notendur.hi.is/benedikt/Courses/Erlingur.pdf)
- [Öberg, Viktor. "EVOLUTIONARY AI IN BOARD GAMES : An evaluation of the performance of an evolu](http://www.diva-portal.org/smash/get/diva2:823737/FULLTEXT01.pdf)[tionary algorithm in two perfect information board games with low branching factor." \(2015\).](http://www.diva-portal.org/smash/get/diva2:823737/FULLTEXT01.pdf)
- [Agapitos, Alexandros & Lucas, Simon. \(2006\). Learning Recursive Functions with Object Oriented Genetic](https://www.researchgate.net/publication/221009242_Learning_Recursive_Functions_with_Object_Oriented_Genetic_Programming) [Programming. 3905. 166-177. 10.1007/11729976\\_15.](https://www.researchgate.net/publication/221009242_Learning_Recursive_Functions_with_Object_Oriented_Genetic_Programming)
- [Yu, Tina and Christopher D. Clack. "Recursion , Lambda Abstractions and Genetic Programming." .](https://pdfs.semanticscholar.org/b0bc/b2e8c96c750c8cae70ad20c675023f314191.pdf)
- [YouTube channel of David Beazley](https://www.youtube.com/channel/UCbNpPBMvCHr-TeJkkezog7Q)

• [Welcome to AntWiki](https://www.antwiki.org/wiki/Welcome_to_AntWiki)

### **THREE**

### **PY-CHESSBOARDJS**

<span id="page-14-0"></span>Chess GUI using pywebview and chessboard.js. The main files are start.py, js/my-script.js and index.html.

Chess-Ant is currently too slow to function as a chess engine. To make matters worse, there is a glitch in the call to chess-ant. It is possible to experiment by loading pgn and having it solve the problem.

### <span id="page-14-1"></span>**3.1 Installation**

Please read the [pywebview](https://pywebview.flowrl.com/) and [PyGObject](https://pygobject.readthedocs.io/en/latest/) manuals, and install dependent packages before proceeding.

If you are Ubuntu user:

```
sudo apt install python3-venv
python3.11 -m venv ~/.venv3.11
source ~/.venv3.11/bin/activate
which pip
pip install py-chessboardjs[gtk]
```
If you want to install it on local repository:

```
cd py-chessboardjs
pip install .[gtk]
```
QT user:

pip install py-chessboardjs[qt]

CEF user:

pip install py-chessboardjs[cef]

Install your favorite UCI engine:

sudo apt install stockfish

# <span id="page-15-0"></span>**3.2 Usage**

py-chessboardjs-gtk

py-chessboardjs-qt

py-chessboardjs-cef

# <span id="page-15-1"></span>**3.3 Related Links**

- [pywebview](https://pywebview.flowrl.com/)
- [chessboard.js](https://chessboardjs.com/)
- [chess.js](https://github.com/jhlywa/chess.js)
- [Bootstrap](https://getbootstrap.com/)

### **FOUR**

# **CHEM-ANT INTRODUCTION**

<span id="page-16-0"></span>Select material candidates to output molecules similar to the target molecule with MCTS Solver and Genetic Programming.

similarity\_ant.py is based on the code of [deap/examples/gp/ant.py.](https://github.com/DEAP/deap/blob/master/examples/gp/ant.py)

# <span id="page-16-1"></span>**4.1 Requirements**

On Ubuntu:

```
sudo -H -s
apt install python3-pip
pip3 install -r requirements.txt
exit
```
Or:

```
pip3 install deap
pip3 install mcts
pip3 install rdkit
pip3 install global_chem_extensions
pip3 install mcts-solver
```
Or:

pip3 install chem-ant

If you want to use chem-ant with chem-classification:

pip3 install simpletransformers

```
Or:
```
#### pip3 install chem-classification

- [DEAP](https://github.com/DEAP/deap)
- [MCTS](https://github.com/pbsinclair42/MCTS)
- [RDKit](https://www.rdkit.org/)
- [rdkit-pypi](https://pypi.org/project/rdkit-pypi/)
- [Global-Chem](https://github.com/Sulstice/global-chem)
- [chem-ant](https://github.com/akuroiwa/chem-ant)
- [chem-classification](https://github.com/akuroiwa/chem-classification)
- [mcts-solver](https://github.com/akuroiwa/mcts-solver)

### <span id="page-17-0"></span>**4.2 General Usage**

By default, you get a list of molecules from smiles.csv. The target is Nirmatrelvir. From that list, the best material for the fragments is selected. The output csv file also contains molecules created during the execution of mcts. If you want to reuse the csv file as a smiles list, add --select option. If you want to run commands directly without installing the packages, execute just like python3 similarity\_mcts.py --help:

```
similarity-mcts --help
similarity-mcts -i -l1 -e3 -r10 -b500 -p train_smiles
similarity-mcts -i -l1 -e3 -r10 -b500 -p eval_smiles
```
If you want to specify a target and execute:

```
similarity-mcts -i -l1 -e3 -r10 -b500 -p train_smiles -t
˓→"CC(C)(C)C(NC(=O)C(F)(F)F)C(=O)N1CC2C(C1C1CCNC1=O)C2(C)C"
similarity-mcts -i -l1 -e3 -r10 -b500 -p eval_smiles -t
\rightarrow"CC(C)(C)C(NC(=0)C(F)(F)F)C(=0)N1CC2C(C1C1CCNC1=0)C2(C)C"
```
similarity-mcts selects and outputs the candidates that can be the material of the fragments from the smiles list. If you just want to output target-like molecules from the smiles list without running mcts:

```
similarity-genMols --help
similarity-genMols -t "CC1(C2C1C(N(C2)C(=O)C(C(C)(C)C)NC(=O)C(F)(F)F)C(=O)NC(CC3CCNC3=O)C
˓→#N)C" -m "CC1=CC=CC=C1C(C)C" "Cc1ccccc1CC(C#N)NC1CCNC1=O" -f "gen2.csv"
```
### <span id="page-17-1"></span>**4.3 Chem-Classification**

Output dataset in json format for chem-classification:

```
importSmiles -t "CC1(C2C1C(N(C2)C(=O)C(C(C)(C)C)NC(=O)C(F)(F)F)C(=O)NC(CC3CCNC3=O)C#N)C"␣
˓→-p "train_smiles"
importSmiles -t "CC1(C2C1C(N(C2)C(=O)C(C(C)(C)C)NC(=O)C(F)(F)F)C(=O)NC(CC3CCNC3=O)C#N)C"␣
˓→-p "eval_smiles"
```
If you want to output the dataset for regression model:

```
importSmiles -t "CC1(C2C1C(N(C2)C(=O)C(C(C)(C)C)NC(=O)C(F)(F)F)C(=O)NC(CC3CCNC3=O)C#N)C"␣
˓→-p "train_smiles" -r
importSmiles -t "CC1(C2C1C(N(C2)C(=O)C(C(C)(C)C)NC(=O)C(F)(F)F)C(=O)NC(CC3CCNC3=O)C#N)C"␣
˓→-p "eval_smiles" -r
```
Train the classification model and predict the similarity between Nirmatrelvir and YH-53:

```
from chem_classification.similarity_classification import SimilarityClassification
s = SimilarityClassification()
s.train_and_eval("train_smiles/smiles.json", "eval_smiles/smiles.json")
```
(continues on next page)

(continued from previous page)

```
s.predict_smiles_pair([
˓→"CC1(C2C1C(N(C2)C(=O)C(C(C)(C)C)NC(=O)C(F)(F)F)C(=O)NC(CC3CCNC3=O)C#N)C",
˓→"CC(C)CC(C(=O)NC(CC1CCNC1=O)C(=O)C2=NC3=CC=CC=C3S2)NC(=O)C4=CC5=C(N4)C=CC=C5OC"])
```
Loading a local save:

s = SimilarityClassification("local-path/your-outputs")

Train regression model to predict similarity between Nirmatrelvir and YH-53:

```
from chem_classification.similarity_classification import SimilarityRegression
s = SimilarityRegression()
s.train_and_eval("train_smiles/smiles.json", "eval_smiles/smiles.json")
s.predict_smiles_pair([
˓→"CC1(C2C1C(N(C2)C(=O)C(C(C)(C)C)NC(=O)C(F)(F)F)C(=O)NC(CC3CCNC3=O)C#N)C",
˓→"CC(C)CC(C(=O)NC(CC1CCNC1=O)C(=O)C2=NC3=CC=CC=C3S2)NC(=O)C4=CC5=C(N4)C=CC=C5OC"])
```
Another regression model trained by json files output by **similarity-mcts** can predict the similarity with the target molecule from the material candidates and cooperate with **similarity-ant**:

similarity-mcts -i -12 -e3 -r10 -b100 -p "train\_smiles" -f "smiles.json" -j similarity-mcts -i -l2 -e3 -r10 -b100 -p "eval\_smiles" -f "smiles.json" -j

**Note:** From chem-ant 0.0.7, I changed it to create datasets with molecular fragments as tokens, so the difference between the two regression models is gone.

Cooperation between chem-classification and similarity-ant (currently not working):

similarity-ant -n20 -g5 -b 1 -p gen\_smiles -d -o "local-path/your-outputs"

Cooperation between regression model of chem-classification and similarity-ant:

similarity-ant -n20 -g5 -b 1 -p gen\_smiles -r -o "local-path/your-outputs"

### **FIVE**

# **CHEM-ANT ARTICLE**

<span id="page-20-0"></span>**author**

Akihiro Kuroiwa

#### **date**

2022/07/08

#### **abstract**

I started writing chess-ant in 2019, but at first I was particular about minimax and the work did not proceed slowly. With the COVID-19 outbreak of the cruise ship Diamond Princess in 2020, when the pandemic was finally beginning to attract attention, I decided to use the chess-ant algorithm for the development of therapeutic agents. After that, I read the paper of MCTS solver and the performance improved. At the same time, I learned how to use the cheminformatics software. Even after the SARS-CoV-2 pandemic has converged, the next pandemic is waiting. Let's contribute to society with our skills.

### <span id="page-20-1"></span>**5.1 UCSF Chimera**

On my old laptop Fujitsu LIFEBOOK AH42/C, when I try to install [UCSF ChimeraX,](https://www.cgl.ucsf.edu/chimerax/) I get the following error:

```
ERROR: ChimeraX requires OpenGL graphics version 3.3.
Your computer graphics driver provided version 2.1
Try updating your graphics driver.
```
Therefore, in this experiment, I use [UCSF Chimera.](https://www.rbvi.ucsf.edu/chimera/) The advantage is that you can specify the binding site with the mouse.

```
chmod u+x chimera-alpha-linux_x86_64.bin
./chimera-alpha-linux_x86_64.bin
```
In ~/.profile on Ubuntu:

```
if [ -d "$HOME/.local/bin" ] ; then
   PATH="$HOME/.local/bin:$PATH"
fi
```
In my case, there are two installation locations:

```
~/.local/bin/
~/.local/UCSF-Chimera64-2022-05-18/
```
Run chimera from the terminal on the command line, or right-click the desktop icon to give execute permission and double-click to launch UCSF Chimera.

Prior to this experiment, get the latest release of the [AutoDock Vina installer from GitHub](https://github.com/ccsb-scripps/AutoDock-Vina) and install it according to the manual. You can check the location of the binary file with the following command:

```
cd ~/.local/bin/
ln -s vina_1.2.3_linux_x86_64 vina
which vina
```
To verify the operation, proceed with the experiment as follows:

- 1. Create fragments of the target molecule Nirmatrelvir and output some molecules.
- 2. Material candidates including the target molecule are selected by similarity-mcts, and some molecules are output.
- 3. Get the [set difference.](https://stackoverflow.com/questions/18180763/set-difference-for-pandas)

```
\texttt{similarity-genMols} -t "CC1(C2C1C(N(C2)C(=0)C(C(C)(C)C)NC(=0)C(F)F)C(=0)NC(CC3CCNC3=0)C
\rightarrow#N)C" -m "CC1(C2C1C(N(C2)C(=O)C(C(C)(C)C)NC(=O)C(F)(F)F)C(=O)NC(CC3CCNC3=O)C#N)C" -b70
˓→-p "gen_smiles" -f "gen1-1.csv"
similarity-mcts -l2 -e3 -r10 -b100 -p "gen_smiles" -f "gen1-2.csv"
```
After running, you would see something like this:

Material candidates: {'CC1(C2C1C(N(C2)C(=O)C(C(C)(C)C)NC(=O)C(F)(F)F)C(=O)NC(CC3CCNC3=O)C ˓<sup>→</sup>#N)C', 'CCCC1=NC(=C(N1CC2=CC=C(C=C2)C3=CC=CC=C3C4=NNN=N4)C(=O)O)C(C)(C)O'}

There are some things to keep in mind when running similarity-genMols. Python doesn't distinguish between single and double quotes, but bash and dash do. In addition, you don't need commas on the command line:

```
similarity-genMols -t "CC1(C2C1C(N(C2)C(=O)C(C(C)(C)C)NC(=O)C(F)(F)F)C(=O)NC(CC3CCNC3=O)C
\rightarrow#N)C" -m "CC1(C2C1C(N(C2)C(=O)C(C(C)(C)C)NC(=O)C(F)(F)F)C(=O)NC(CC3CCNC3=O)C#N)C"
˓→"CCCC1=NC(=C(N1CC2=CC=C(C=C2)C3=CC=CC=C3C4=NNN=N4)C(=O)O)C(C)(C)O" -b100 -f gen1-2.csv
similarity-genMols -t "CC1(C2C1C(N(C2)C(=O)C(C(C)(C)C)NC(=O)C(F)(F)F)C(=O)NC(CC3CCNC3=O)C
\rightarrow#N)C" -m "CCCC1=NC(=C(N1CC2=CC=C(C=C2)C3=CC=CC=C3C4=NNN=N4)C(=O)O)C(C)(C)O" -b100 -f
˓→gen1-3.csv
```

```
import pandas as pd
df1_1 = pd.read_csv("gen\_smiles/gen1-1.csv", header=0, index_col=0)df1_2 = pd.read_csv("gen_smiles/gen1-2.csv", header=0, index_col=0)
df1_3 = pd.read_csv("gen\_smiles/gen1-3.csv", header=0, index_col=0)df1_4 = pd.concat([df1_1, df1_1, df1_2, df1_3, df1_3], axis=0)df1_4.drop_duplicates(subset="smiles", keep=False, inplace=True)
df1_4.sort_values(["lipinski", "dice_similarity"], inplace=True, ascending=False)
df1_4.reset_index(drop=True).to_csv("gen_smiles/gen1-4.csv")
```
Create a ligand file with [Open Babel.](http://openbabel.org/wiki/Main_Page) Open gen3.csv and specify the smiles of high-scoring molecule with similarity-mcts. Don't forget to add hydrogen atoms and assign partial charges. On Ubuntu:

```
sudo apt install openbabel
obabel -L
obabel -L charges
obabel -h -c -ican -:"CCCC1C2C(CN1C(=0)C1C3C(CN1C(=0)C(F)(F)F)C3(C)C)C2(C)C" -opdbqt -0
˓→ligand.pdbqt --gen3D --partialcharge gasteiger
```
Let's go back to UCSF Chimera. Open the above file and follow the menu as follows:

- 1. *File*  $\rightarrow$  *Fetch Structure by ID*  $\rightarrow$  *PDB(mmCIF)*  $\rightarrow$  7tll
- 2. *File*  $\rightarrow$  *Open*  $\rightarrow$  *ligand.pdbqt*  $\rightarrow$  *file type PDB*
- 3. *Tools* → *Surface/Binding Analysis* → *AutoDock Vina*

Our *Output file* is all. Specify *Receptor* and *Ligand*. Check *Resize search volume using* for your mouse. Write vina path in *Executable location*.

In my case, when I specified the binding site with the mouse, the frame was not displayed unless I switched it with the *Presets* menu. When reconfirming the experimental results, open all.receptor.pdb and:

- 1. *Tools* → *Surface/Binding Analysis* → *ViewDock* → *all.pdbqt*
- 2. *Move*  $\rightarrow$  *Play*

### <span id="page-22-0"></span>**5.2 AutoDock Vina**

Reuse the receptor file output by UCSF Chimera and experiment on the command line. You will prepare your own ligand file. The contents of conf.txt are as follows:

```
receptor = all.receptor.pdbqt
ligand = ligand.pdbqt
out = all.pdfcenter_x = -2.68714center_y = -1.23572center_z = 13.8821size x = 25.747size_y = 22.6627size_z = 22.1881
```
similarity-mets now chose Catechin and the mysterious molecule Gnididin<sup>[1](#page-22-1)</sup>:

```
similarity-mcts -l2 -e3 -r10 -b100 -p "gen_smiles" -f "gen2-2.csv"
```

```
Material candidates: {'C1C(C(OC2=CC(=CC(=C21)O)O)C3=CC(=C(C=C3)O)O)O',
˓→'CCCCCC=CC=CC(=O)OC1C(C23C4C=C(C(=O)C4(C(C5(C(C2C6C1(OC(O6)(O3)C7=CC=CC=C7)C(=C)C)O5)CO)O)O)C)C
\hookrightarrow<sup>'</sup>}
```
gen2-2.csv:

```
,smiles,dice_similarity,lipinski
0,C=C(C)C12OC3(CO)OC1C1C4OC4(CO)C(0)C4(0)C(=0)C(C)=CC4C1(03)C(C)C2C0,0.19672131147540983,
\rightarrow1.0
```
Unfortunately, this molecule is made up of fragments produced solely by Gnididin:

obabel -h -c -ican -:"C=C(C)C12OC3(CO)OC1C1C4OC4(CO)C(O)C4(O)C(=O)C(C)=CC4C1(O3)C(C)C2CO ˓<sup>→</sup>" -opdbqt -O ligand.pdbqt --gen3D --partialcharge gasteiger

<span id="page-22-1"></span><sup>1</sup> [Sisakht, M., Mahmoodzadeh, A., & Darabian, M. \(2021\). Plant-derived chemicals as potential inhibitors of SARS-CoV-2 main protease](https://pubmed.ncbi.nlm.nih.gov/33759279/) [\(6LU7\), a virtual screening study. Phytotherapy research : PTR, 35\(6\), 3262–3274. https://doi.org/10.1002/ptr.7041](https://pubmed.ncbi.nlm.nih.gov/33759279/)

Execute AutoDock Vina:

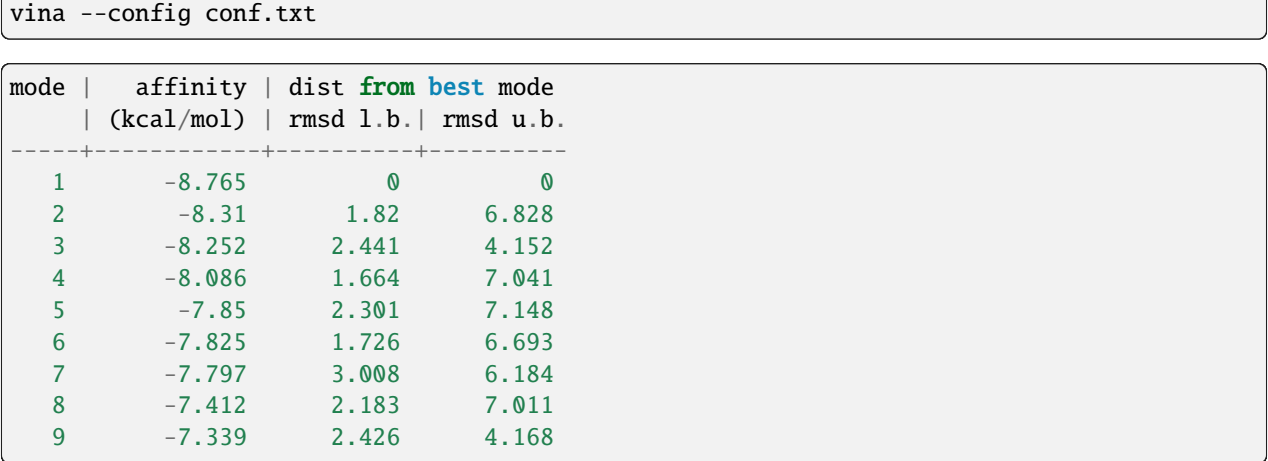

### <span id="page-23-0"></span>**5.3 Mold for Smiles Casting**

The amino acid interaction described in this paper<sup>[2](#page-23-1)</sup> is based on PDB ID:  $6LU7$ , while our experiments are based on the SARS-CoV-2 Mpro Omicron P132H contained in [PDB ID: 7TLL.](https://www.rcsb.org/structure/7tll) The first three letters of active site amino acid are abbreviations for amino acids, and the rest represent the positions of sequences. Let's check with UCSF Chimera:

- 1. *Presets*  $\rightarrow$  *Interactive 1 (ribbons)* with **chimera**.
- 2. Hover your cursor over the receptor's active site amino acid on the binding site to see its location.
- 3. Display a nucleotide or amino acid sequence alignment with **chimera** from  $Tools \rightarrow Sequence \rightarrow Sequence$  and save it in fast format.
- 4. If you want to check the Active site amino acid, right-click on the relevant part of the sequence.

If you cast from a mold, the casting should fit the original mold. That's why I added amino acids and nucleotides to the file smiles.csv<sup>[3](#page-23-2)</sup>. Whether the relationship between the binding site and the ligand in docking simulation can be said to be the same, let's experiment with the following method:

- 1. Convert the relevant part to smiles with rdkit. The range is from Phe140 to Glu166 in sequence.
- 2. The smiles string is so long, let's break it down into fragments and outputs them to some molecules.

```
from rdkit import Chem
from rdkit.Chem import BRICS
Chem.MolToSmiles(Chem.MolFromFASTA("FLNGSCGSVGFNIDYDCVSFCYMHHME"))
smiles =
→ 'CC[C@H](C)[C@H](NC(=0)[C@H](CC(N)=0)NC(=0)[C@H](Cc1ccccc1)NC(=0)CNC(=0)[C@@H](NC(=0)[C@H](C0)NC(=0)C
˓→'
allfrags = set()
allfrags.update(BRICS.BRICSDecompose(Chem.MolFromSmiles(smiles), returnMols=True))
builder = BRICS.BRICSBuild(allfrags)
generated_smiles = []
for i in range(30):
```
(continues on next page)

<span id="page-23-2"></span><sup>3</sup> [PubChem](https://pubchem.ncbi.nlm.nih.gov/)

<span id="page-23-1"></span><sup>2</sup> [SAMANT, L., & Javle, V. \(2020\). Comparative Docking Analysis of Rational Drugs Against COVID-19 Main Protease. ChemRxiv.](https://chemrxiv.org/engage/chemrxiv/article-details/60c749fd702a9b828b18b20c) [doi:10.26434/chemrxiv.12136002.v1 This content is a preprint and has not been peer-reviewed.](https://chemrxiv.org/engage/chemrxiv/article-details/60c749fd702a9b828b18b20c)

(continued from previous page)

```
mol = next(builder)mol.UpdatePropertyCache(strict=True)
    generated_smiles.append(Chem.MolToSmiles(mol))
generated_smiles
['CSCC[C@H](SC)C(=O)N[C@@H](CCC(=O)O)C(=O)O', 'CSCC[C@H](SC)C(=O)Nc1c[nH]cn1',
˓→'CSCC[C@H](SC)C(=O)Nc1ccc(O)cc1', 'CSCC[C@H](SC)C(=O)Nc1ccccc1',
˓→'CS[C@@H](CC(C)C)C(=O)Nc1ccc(O)cc1',
˓→'CC(C)C[C@H](N[C@@H](CCC(=O)O)C(=O)O)C(=O)Nc1ccc(O)cc1',
˓→'CC(C)C[C@H](Nc1ccc(O)cc1)C(=O)Nc1ccc(O)cc1', 'CC(C)C[C@H](Nc1ccccc1)C(=O)Nc1ccc(O)cc1
˓→', 'CC(C)C[C@H](Nc1c[nH]cn1)C(=O)Nc1ccc(O)cc1', 'CS[C@@H](CC(C)C)C(=O)Nc1c[nH]cn1',
˓→'CS[C@@H](CC(C)C)C(=O)Nc1ccccc1', 'CS[C@@H](CC(C)C)C(=O)N[C@@H](CCC(=O)O)C(=O)O',
\rightarrow'CS[C@@H](CC(=0)0)C(=0)NC(=0)[C@H](CC(C)C)SC',
˓→'CS[C@@H](CC(C)C)C(=O)NC(=O)[C@@H](SC)C(C)C',
˓→'CS[C@@H](CC(N)=O)C(=O)NC(=O)[C@H](CC(C)C)SC', 'CS[C@@H](CC(C)C)C(=O)NC(=O)[C@H](CS)SC
\rightarrow', 'CS[C@@H](CC(C)C)C(=0)NC(=0)[C@@H](N)Cc1c[nH]cn1',
˓→'CS[C@@H](CC(C)C)C(=O)NC(=O)[C@@H](N)Cc1ccc(O)cc1',
˓→'CS[C@@H](CC(C)C)C(=O)NC(=O)[C@@H](N)Cc1ccccc1',
˓→'CS[C@@H](CO)C(=O)NC(=O)[C@H](CC(C)C)SC', 'CS[C@@H](CC(C)C)C(=O)NC(=O)[C@H](CC(C)C)SC',
˓→ 'CC[C@H](C)[C@H](SC)C(=O)NC(=O)[C@H](CC(C)C)SC', 'CSCC(=O)NC(=O)[C@H](CC(C)C)SC',
˓→'CC(C)C[C@H](N[C@@H](CCC(=O)O)C(=O)O)C(=O)Nc1ccccc1',
˓→'CC(C)C[C@H](Nc1c[nH]cn1)C(=O)Nc1ccccc1', 'CC(C)C[C@H](Nc1ccc(O)cc1)C(=O)Nc1ccccc1',
˓→'CC(C)C[C@H](Nc1ccccc1)C(=O)Nc1ccccc1',
\rightarrow'CC(C)C[C@H](Nc1ccc(0)cc1)C(=0)N[C@@H](CCC(=0)0)C(=0)0',
˓→'CC(C)C[C@H](Nc1ccccc1)C(=O)N[C@@H](CCC(=O)O)C(=O)O',
˓→'CC(C)C[C@H](N[C@@H](CCC(=O)O)C(=O)O)C(=O)N[C@@H](CCC(=O)O)C(=O)O']
```
- 1. From the output molecules, select the molecules with good results by docking simulation. Of course, it's a good result among the options.
- 2. Run similarity-mcts targeting that molecule.

```
obabel -h -c -ican -:"CC(C)C[C@H](Nc1ccc(0)cc1)C(=0)N[C@@H](CCC(=0)0)C(=0)0" -opdbqt -0
˓→ligand.pdbqt --gen3D --partialcharge gasteiger
vina --config conf.txt
```
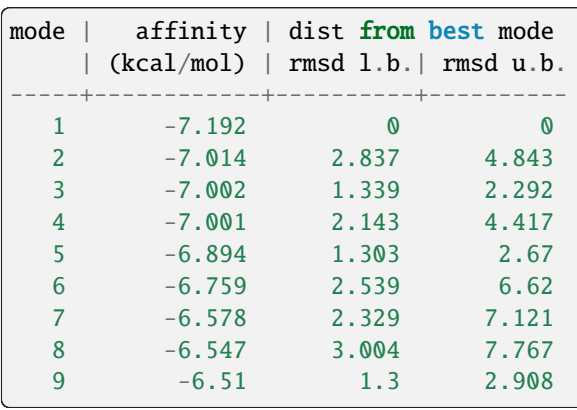

```
similarity-mcts -i -12 -e3 -r10 -b100 -p "gen_smiles" -f "gen3-2.csv" -t
˓→"CC(C)C[C@H](Nc1ccc(O)cc1)C(=O)N[C@@H](CCC(=O)O)C(=O)O"
```

```
Material candidates: {'CC1CCC2C(C(OC3C24C1CCC(O3)(OO4)C)OC)C', 'C(CCN)CC(C(=O)O)N',
˓→'CC(C)C[C@H](Nc1ccc(O)cc1)C(=O)N[C@@H](CCC(=O)O)C(=O)O'}
```

```
,smiles,dice_similarity,lipinski
0,CCNC1CCNC1=O,0.5454545454545454,1.0
1,CC(Nc1ccccc1)C(=O)Oc1ccccc1,0.5269607843137255,1.0
2,COC(=O)[C@H](CC(C)C)Nc1ccc(O)cc1,0.5084427767354597,1.0
3,CC(C)C(=O)OC(=O)C(C)C,0.5078125,1.0
4,O=C1NCCC1Nc1ccc(F)cc1,0.5066162570888468,1.0
5,COC(=O)[C@H](CC(C)C)OC,0.5040983606557377,1.0
6,C(c1nn[nH]n1)c1nn[nH]n1,0.4921875,1.0
7,CCOc1nn[nH]n1,0.4765625,1.0
8,COc1ccc(O)cc1,0.46875,1.0
9,CO[C@@H](CCC(=O)O)C(=O)O,0.4609053497942387,1.0
10,CC(C(=O)N1Cc2ccccc2CC1C(=O)O)N1Cc2ccccc2CC1c1ccccc1,0.4494649227110582,1.0
11,CC(C(=O)N1Cc2ccccc2CC1C(=O)O)N1Cc2ccccc2CC1C(=O)O,0.4436183395291202,1.0
12,c1ccc(C2CC3CCCC3N2c2ccccc2)cc1,0.4426666666666666,1.0
13,COC(=O)[C@H](CC(C)C)NC1OC2OC3(C)CCC4C(C)CCC(C1C)C24OO3,0.43861607142857145,1.0
14,O=C(O)C1Cc2ccccc2CN1c1ccccc1,0.4348387096774193,1.0
15,CC1CCC2C(C)C(Nc3ccc(O)cc3)OC3OC4(C)CCC1C32OO4,0.4311717861205916,1.0
16,CO[C@@H](CC(C)C)C(=O)NC1OC2OC3(C)CCC4C(C)CCC(C1C)C24OO3,0.4242761692650334,1.0
17,CC(C(=O)Oc1ccccc1)N1C(c2ccccc2)CC2CCCC21,0.4230287859824781,1.0
18,CCOc1ccccc1C(=O)O,0.4228971962616822,1.0
19,Cc1cc(NC2CCNC2=O)no1,0.4113924050632911,1.0
```
Ignore short smiles:

```
obabel -h -c -ican -:"CC(C(=0)N1CC2ccccCC2CC1C(=0)0)N1CC2ccccCC2CC1c1ccccCCCC1C1" -opdbqt -O
˓→ligand.pdbqt --gen3D --partialcharge gasteiger
vina --config conf.txt
```
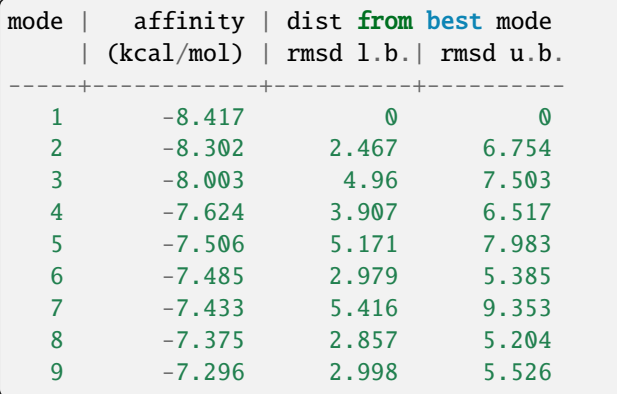

If you need the target molecule itself, the above method may be useful.

#### **Todo:**

- Separate MCTS solver as another package.
- Is it possible to get a high score by docking simulation without the target molecule?
- Type bool is output as 1.0 or 0.0 in a csv file.
- similarity-ant is so slow that it is far from practical.
- Is similarity-mcts working properly in the first place?
- Version 0.0.3 of similarity-mcts now imports MCTS solver, so the output is slightly different from this document.
- Unravel the entangled spaghetti code.

# <span id="page-26-0"></span>**5.4 Reference**

# <span id="page-26-1"></span>**5.5 Bibliography**

- • [Python for chemoinformatics](https://github.com/Mishima-syk/py4chemoinformatics)
- [English version of Python for Chemoinformatics \(pdf\)](https://github.com/joofio/py4chemoinformatics)
- [Sharif, Suliman. Understanding drug-likeness filters with RDKit and exploring the WITHDRAWN database.](https://sharifsuliman1.medium.com/understanding-drug-likeness-filters-with-rdkit-and-exploring-the-withdrawn-database-ebd6b8b2921e) [\(2020\).](https://sharifsuliman1.medium.com/understanding-drug-likeness-filters-with-rdkit-and-exploring-the-withdrawn-database-ebd6b8b2921e)
- [Panikar, S., Shoba, G., Arun, M., Sahayarayan, J. J., Usha Raja Nanthini, A., Chinnathambi, A., Alharbi, S.](https://pubmed.ncbi.nlm.nih.gov/33848890/) [A., Nasif, O., & Kim, H. J. \(2021\). Essential oils as an effective alternative for the treatment of COVID-19:](https://pubmed.ncbi.nlm.nih.gov/33848890/) [Molecular interaction analysis of protease \(Mpro\) with pharmacokinetics and toxicological properties. Journal](https://pubmed.ncbi.nlm.nih.gov/33848890/) [of infection and public health, 14\(5\), 601–610. https://doi.org/10.1016/j.jiph.2020.12.037](https://pubmed.ncbi.nlm.nih.gov/33848890/)
- [@cat\\_lover. . \(2021\).](https://qiita.com/cat_lover/items/9540a2d00daba3584a22)
- [GB-GM](https://github.com/jensengroup/GB-GM)
- [Jensen, J. \(2019\). Graph-based Genetic Algorithm and Generative Model/Monte Carlo Tree Search for the Ex](https://chemrxiv.org/engage/chemrxiv/article-details/60c7405af96a000e09286278)[ploration of Chemical Space. ChemRxiv. doi:10.26434/chemrxiv.7240751.v2 This content is a preprint and has](https://chemrxiv.org/engage/chemrxiv/article-details/60c7405af96a000e09286278) [not been peer-reviewed.](https://chemrxiv.org/engage/chemrxiv/article-details/60c7405af96a000e09286278)

**SIX**

## <span id="page-28-0"></span>**CHEM-ANT PROJECT - CO-FOUNDING MEMBERS WANTED**

### <span id="page-28-1"></span>**6.1 Overview:**

The Chem-Ant Project is actively seeking co-founding members to join in the pursuit of innovative approaches to drug candidate exploration. Currently, the project is in search of individuals to join as co-founders. This project involves simulations utilizing rdkit, deap's genetic programming, and an MCTS solver. The company has not yet been established, and at present, I am the sole project leader.

### <span id="page-28-2"></span>**6.2 Open Positions:**

- Software Developers
- Data Scientists
- Cheminformatics Experts
- Marketing Specialist
- Others interested in the project

### <span id="page-28-3"></span>**6.3 Desired Skills:**

- Knowledge in Cheminformatics, Molecular Biology, or related fields
- Programming skills (Python, etc.)
- Teamwork and communication abilities

# <span id="page-28-4"></span>**6.4 How to Apply:**

If you are interested, please reach out to the email address listed in the git log. Additionally, providing a brief introduction and your skill set would be appreciated.

# <span id="page-29-0"></span>**6.5 Note:**

Chem-Ant has not been formally established and is currently progressing as a project. This is a pioneering initiative towards future company formation, welcoming individuals who want to grow together and venture into the forefront of novel drug development.

# **SEVEN**

# **INDICES AND TABLES**

- <span id="page-30-0"></span>• genindex
- modindex
- search